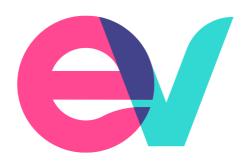

# **EVPro Release Notes**

23.11.1 / 6<sup>th</sup> December 2023

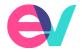

## Introduction

We are pleased to confirm that a new release of EVPro will be available for use from 7<sup>th</sup> December 2023.

This document will give information about any Improvements and system developments that have been raised via Support and will confirm any known issues.

# **Improvements**

The following Improvements have been added into EVPro.

# **Settings**

#### **Details**

When an admin user is searching for a user within Settings > Users there will now be a search function available. This follows the same searching logic as is found in the client area of EVPro:

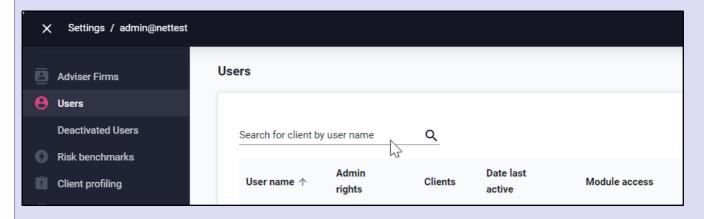

New Asset classes have been added. These classes have been added:

- Global Index Linked Bonds
- Global Index Linked Bonds (hedged into GBP)
- Global Equity (hedged into GBP)
- US Equity (hedged into GBP)
- European Equity (hedged into GBP)
- Japanese Equity (hedged into GBP)
- Emerging Market Equity (hedged into GBP)
- Asia ex Japan Equity (hedged into GBP)
- US Core Government Bonds (hedged into GBP)
- Eurozone Core Government Bonds (hedged into GBP)
- Japanese Core Government Bonds (hedged into GBP)

When a firm has attached a 'Fund panel' to one or more Product(s), this will no longer restrict the user when adding funds to existing product(s) in Current plan

Release Notes 23.11.01

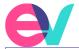

When an Admin user decides to make changes to the Risk name and or description, we have added a risk level column that clearly shows the risk level, risk name and risk description

## Risk Module

#### **Description**

When a firm has a custom questionnaire set up, once it has been reviewed and the level has been set, the icon displayed will change from a '?' to speech bubbles:

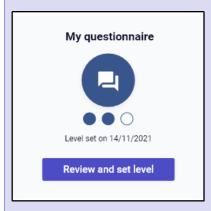

When using the Secure link to send the Client profile to the client for completion, they will no longer see a link for the Knowledge Base:

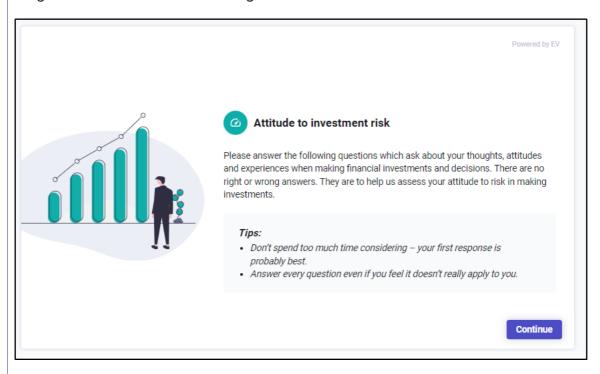

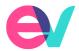

### **Goal Module**

### **Description**

When viewing the graphs under Plan overview or Plan comparison, the owner of the asset will now be shown on the hover over if the 'Show product breakdown' is selected:

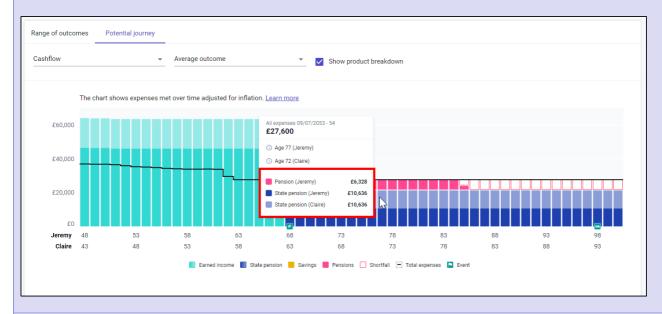

When a client does not have a cash account recorded in EVPro, once cash savings have built up, they will be added to a 'System cash account' which will be displayed in charts in Plan overview and Plan comparison, if the 'Show product breakdown' button is used. If not, it will show as 'Savings':

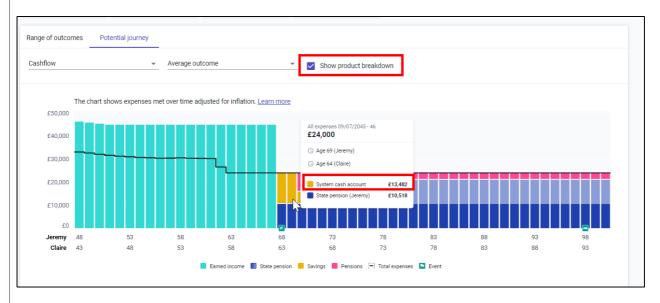

The field name 'OCF' has been replaced by 'Charge' throughout Goal and Invest:

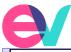

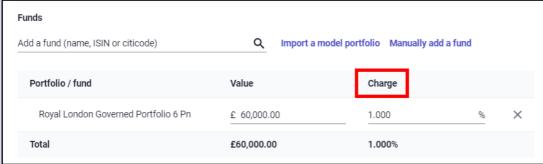

This is getting ready for an update that we are making to the fund data that we receive in. We will look for the OCF first, if a fund does not have one, we'll look for a TER and if a fund doesn't have this, we'll look for an AMC. Whichever a fund has will be displayed.

When adding Annuity income (in Income or Actions) there was always the choice to confirm if the income would increase by CPI or None. We have replaced CPI with RPI. For any existing records that have CPI, they will still retain this increase rate but the next time a user enters that record they will need to update it to RPI:

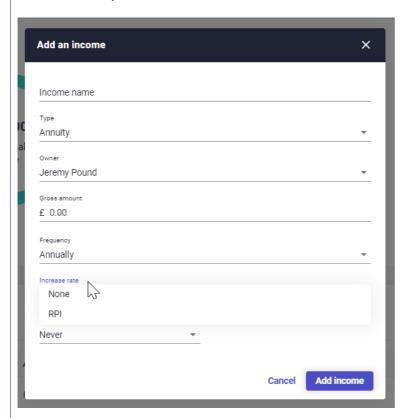

Please note: CPI has not been removed for other income types

A validation has been added for any Income recorded to ensure that the Income amount is greater than £0.00:

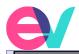

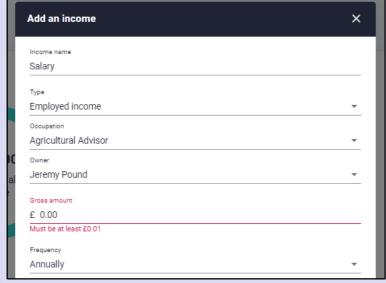

We are enhancing EVPro by adding the option for users to be able to add monetary charges into EVPro, in addition to percentage charges. We are also increasing the types of charges that can be recorded to include a DFM and a Platform charge, to enable more granularity and better reporting.

When adding an Asset in current plan, the following fields will be available to add the relevant charges:

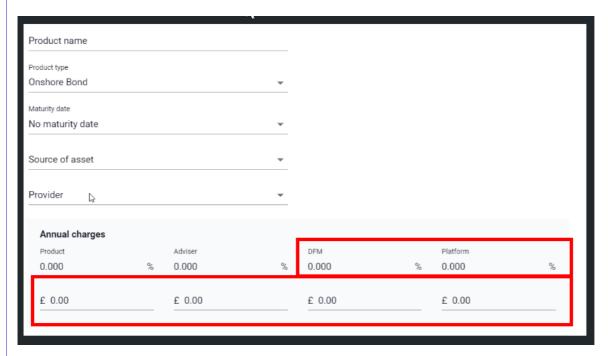

The summary sections will now show a total of charges in both monetary and percentage terms. This will be shown under 'Annual charge'.

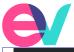

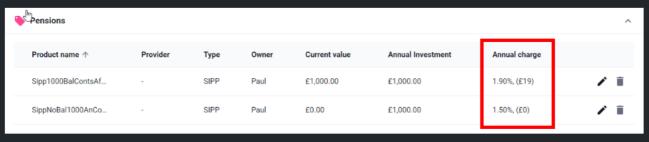

In the revised plan, in addition to the charges already described, you will also be able to add oneoff charges in a monetary amount.

We are aware that some very small differences in the annual charge amounts may be shown due to rounding. We aim to address this in our next release.

#### **Invest Module**

#### **Details**

When viewing funds in the Risk analysis section of either Current plan or Revised plan, users will now see the 'Data Quality' column:

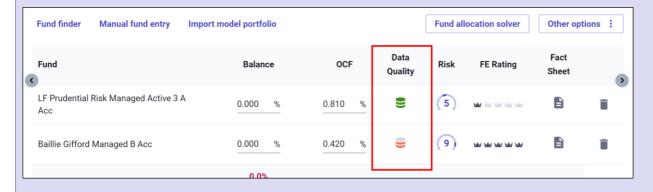

The decimal risk for both the 'Current' and 'Revised' products will now be shown in the Revised plan > Revise assets. Making it easier for the user to know where in the Risk levels the products are:

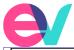

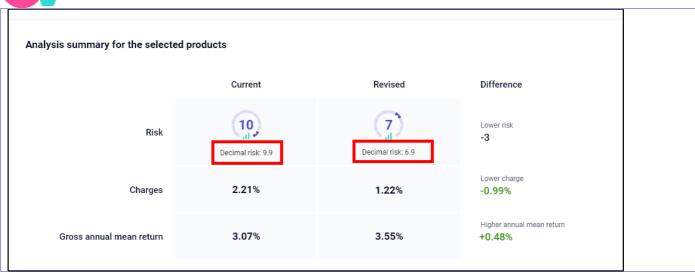

Users who have just the Invest Module, please also see changes to Charges shown in the section for the Goal Module.

## Solver Module

#### **Details**

An improvement has been made for users when using the 'Fund allocation solver'. Any restrictions entered will be remembered, once the 'Use the revised allocation' is used. This will enable the user to analyse the changes made and then go back and make changes if required, without having to re-input the restrictions:

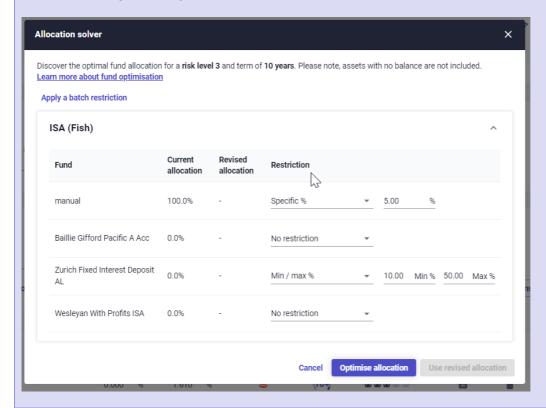

Release Notes 23.11.01

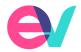

# **System Developments**

The following System developments have been added into EVPro.

#### **Description**

When clients are data loaded via the Open API, they are correctly identified as Main life and Second life for EVPro (SD-9550)

The 'Provider' field has been added to the Debt record

Admin users that navigate into EVPro via SSO, will pick up the relevant Admin settings

For Invest only firms – The Adviser charge will no longer be automatically included when set not to in Settings

A number of changes have been made to reports, including:

- removal of time-out issues
- re-sizing logo
- ensuring questions and answers are shown on the same page and where content has overlapped a report footer
- Tables being sorted into the order they are shown on the tool

Resizing the ESG questionnaire on EVPro to ensure bullet points are not clipped

For users who added a weekly State pension amount which then shows as the annual figure in the Plan overview, this will now show the correct annual amount

An issue where the annual contribution was not being calculated and shown on the Summary page for Assets that were dataloaded via the Open API has been fixed

Some users reported a crash when trying to use the 'Update current plan' functionality in Plan comparison. This issue has been fixed

# Open API Users

For firms using our Open API, the Swagger spec will be updated by close of plan the day **following** the release to Sandbox.

To access it:

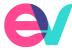

- Log into the App store.
- Click on Open-api.
- Open the Documentation tab.
- Click 'Other'.
- Click 'Download' by the Swagger spec.

If you have any questions, please email our Support team on <a href="mailto:support@ev.uk">support@ev.uk</a> or use the 'Contact support' link in EVPro.